# 图像搜索服务

**API** 参考

文档版本 01 发布日期 2024-08-21

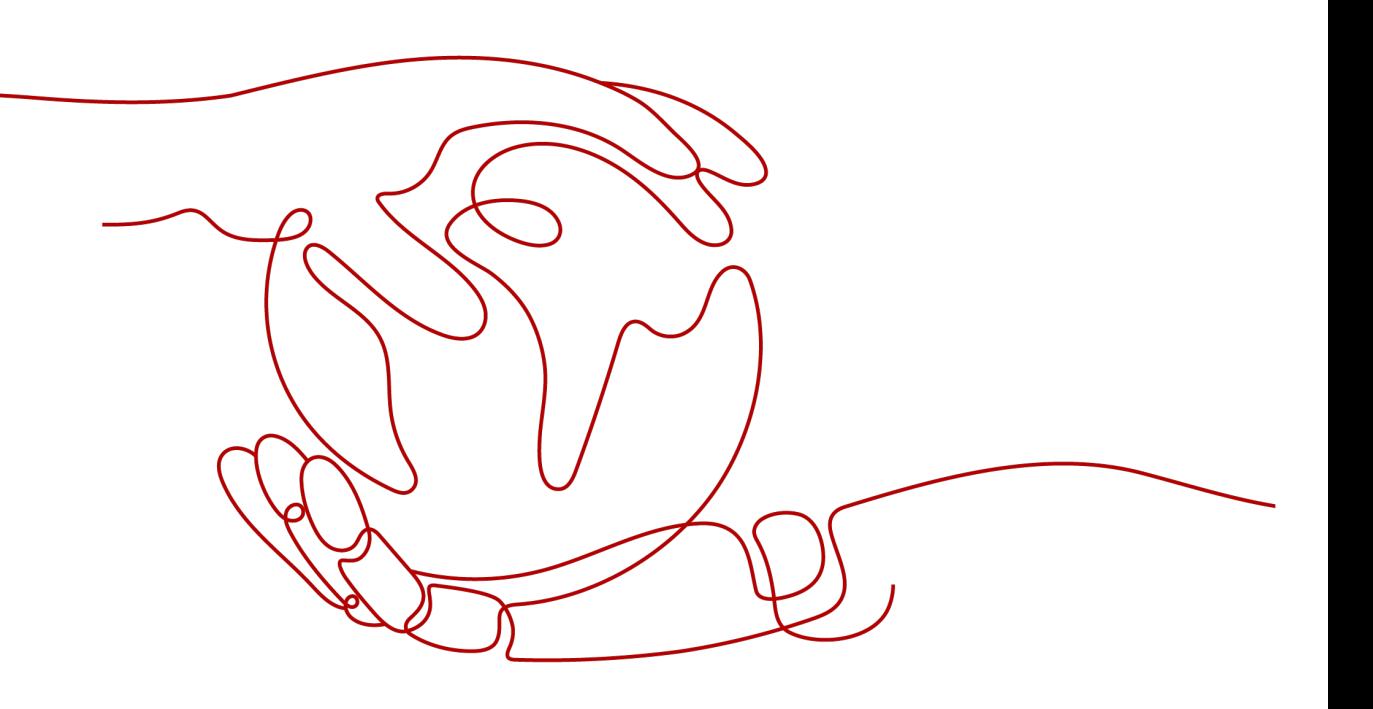

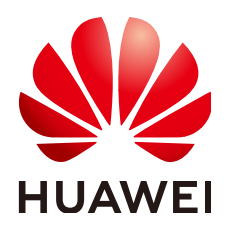

#### 版权所有 **©** 华为技术有限公司 **2024**。 保留一切权利。

非经本公司书面许可,任何单位和个人不得擅自摘抄、复制本文档内容的部分或全部,并不得以任何形式传 播。

#### 商标声明

**SI** 和其他华为商标均为华为技术有限公司的商标。 本文档提及的其他所有商标或注册商标,由各自的所有人拥有。

#### 注意

您购买的产品、服务或特性等应受华为公司商业合同和条款的约束,本文档中描述的全部或部分产品、服务或 特性可能不在您的购买或使用范围之内。除非合同另有约定,华为公司对本文档内容不做任何明示或暗示的声 明或保证。

由于产品版本升级或其他原因,本文档内容会不定期进行更新。除非另有约定,本文档仅作为使用指导,本文 档中的所有陈述、信息和建议不构成任何明示或暗示的担保。

# 华为技术有限公司

地址: 深圳市龙岗区坂田华为总部办公楼 邮编:518129

网址: <https://www.huawei.com>

客户服务邮箱: support@huawei.com

客户服务电话: 4008302118

安全声明

# 漏洞处理流程

华为公司对产品漏洞管理的规定以"漏洞处理流程"为准,该流程的详细内容请参见如下网址: <https://www.huawei.com/cn/psirt/vul-response-process> 如企业客户须获取漏洞信息,请参见如下网址: <https://securitybulletin.huawei.com/enterprise/cn/security-advisory>

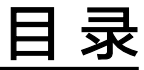

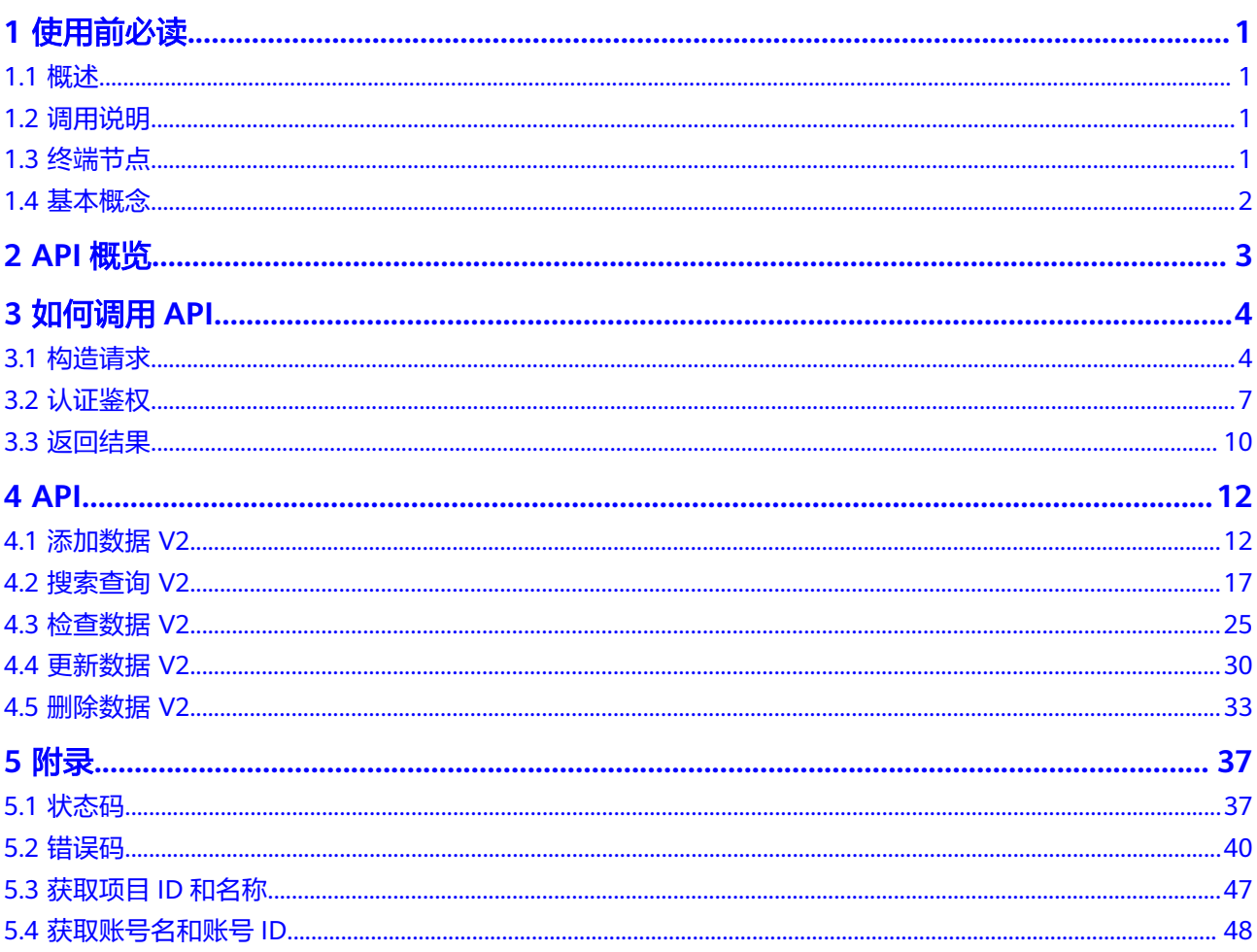

# **1** 使用前必读

# <span id="page-4-0"></span>**1.1** 概述

图像搜索(ImageSearch,又称为多媒体搜索)是一套开箱即用的场景化搜索服务, 支持图像等数据的管理和搜索,提供多种通用预置场景的搜索能力,并支持低成本、 高敏捷的定制化服务。旨在满足用户的安全、可靠、快速、准确的一键部署场景化内 容搜索需求。

本服务以开放API(Application Programming Interface,应用程序编程接口)的方式 提供给用户,用户通过Python、Java等编程语言调用图像搜索服务API进行数据的入库 和搜索,帮助用户构建托管式的场景化搜索服务,打造智能化业务系统,提升业务效 率。

# **1.2** 调用说明

图像搜索提供了REST(Representational State Transfer)风格API,支持您通过 HTTPS请求调用,调用方法请参[见如何调用](#page-7-0)**API**。

同时图像搜索还提供多种编程语言的SDK供您使用,SDK的使用方法请参见**SDK**[参考](https://support.huaweicloud.com/sdkreference-imagesearch/imagesearch_03_0003.html)。

# **1.3** 终端节点

终端节点即调用API的请求地址,不同服务不同区域的终端节点不同,您可以从<mark>地区和</mark> [终端节点中](https://developer.huaweicloud.com/endpoint?ImageSearch)查询所有服务的终端节点。

图像搜索的终端节点如表**1-1**所示,请您根据业务需要选择对应区域的终端节点。

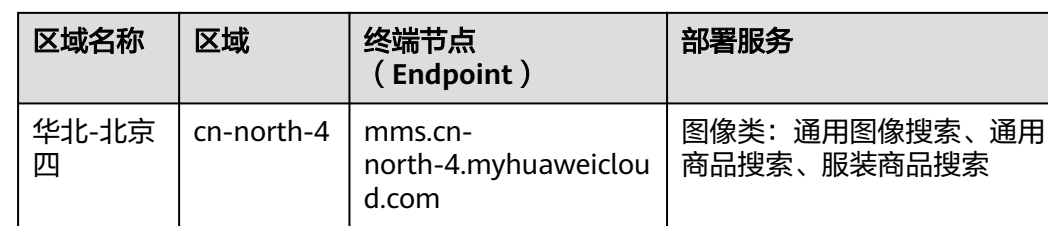

表 **1-1** 图像搜索的终端节点

# <span id="page-5-0"></span>**1.4** 基本概念

● 账号

用户注册华为云时的账号,账号对其所拥有的资源及云服务具有完全的访问权 限,可以重置用户密码、分配用户权限等。由于账号是付费主体,为了确保账号 安全,建议您不要直接使用账号进行日常管理工作,而是创建用户并使用他们进 行日常管理工作。

● 用户

由账号在IAM中创建的用户,是云服务的使用人员,具有身份凭证(密码和访问 密钥)。

[在我的凭证](https://console.huaweicloud.com/iam/#/myCredential)下,您可以查看账号ID和用户ID。通常在调用API的鉴权过程中,您需 要用到账号、用户和密码等信息。

● 区域(Region)

指云资源所在的物理位置,同一区域内可用区间内网互通,不同区域间内网不互 通。通过在不同地区创建云资源,可以将应用程序设计的更接近特定客户的要 求,或满足不同地区的法律或其他要求。

● 可用区(Availability Zone)

一个可用区是一个或多个物理数据中心的集合,有独立的风火水电,AZ内逻辑上 再将计算、网络、存储等资源划分成多个集群。一个Region中的多个AZ间通过高 速光纤相连,以满足用户跨AZ构建高可用性系统的需求。

● 项目

华为云的区域默认对应一个项目,这个项目由系统预置,用来隔离物理区域间的 资源(计算资源、存储资源和网络资源),以默认项目为单位进行授权,用户可 以访问您账号中该区域的所有资源。如果您希望进行更加精细的权限控制,可以 在区域默认的项目中创建子项目,并在子项目中购买资源,然后以子项目为单位 进行授权,使得用户仅能访问特定子项目中资源,使得资源的权限控制更加精 确。

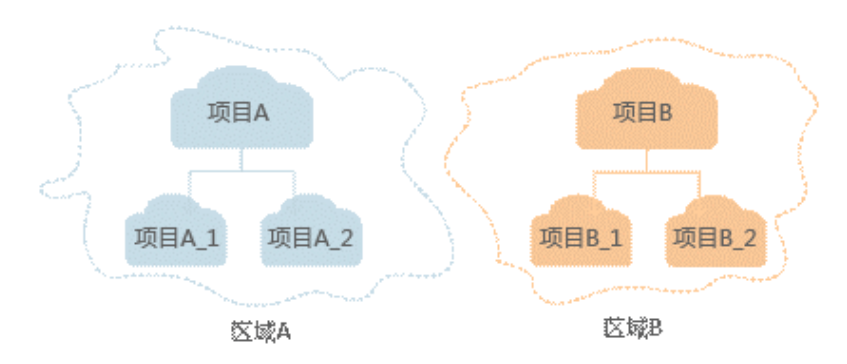

图 **1-1** 项目隔离模型

# **2 API** 概览

<span id="page-6-0"></span>图像搜索服务所提供的API为自研API。通过使用服务的自研API,您可以完整的使用如 下所有功能。

API说明章节中请求示例均采用Token方式请求消息头,在实际使用过程中可根据情况 选择认证方式。

#### 说明

- 请求样例中的Token值以实际申请服务时所获取的Token值为准。
- endpoint、projectId以实际申请的服务所在区域为准。

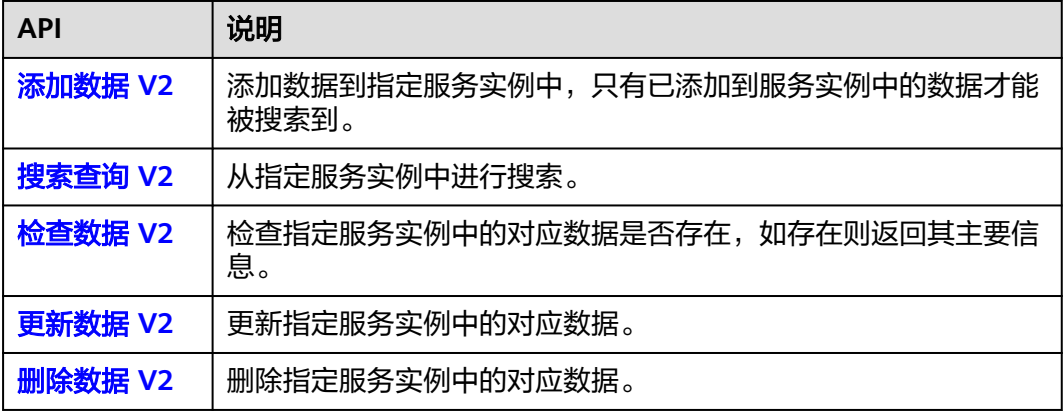

# **3** 如何调用 **API**

# <span id="page-7-0"></span>**3.1** 构造请求

本节介绍REST API请求的组成,并以调用IAM服务的[获取用户](https://support.huaweicloud.com/api-iam/iam_30_0001.html)**Token**接口说明如何调 **用API, 该API获取用户的Token, Token可以用于调用其他API时鉴权。** 

您还可以通过这个视频教程了解如何构造请求调用API:**[https://](https://bbs.huaweicloud.com/videos/102987) [bbs.huaweicloud.com/videos/102987](https://bbs.huaweicloud.com/videos/102987)** 。

# 请求 **URI**

请求URI由如下部分组成。

## **{URI-scheme} :// {Endpoint} / {resource-path} ? {query-string}**

尽管请求URI包含在请求消息头中,但大多数语言或框架都要求您从请求消息中单独传 递它,所以在此单独强调。

#### 表 **3-1** URI 中的参数说明

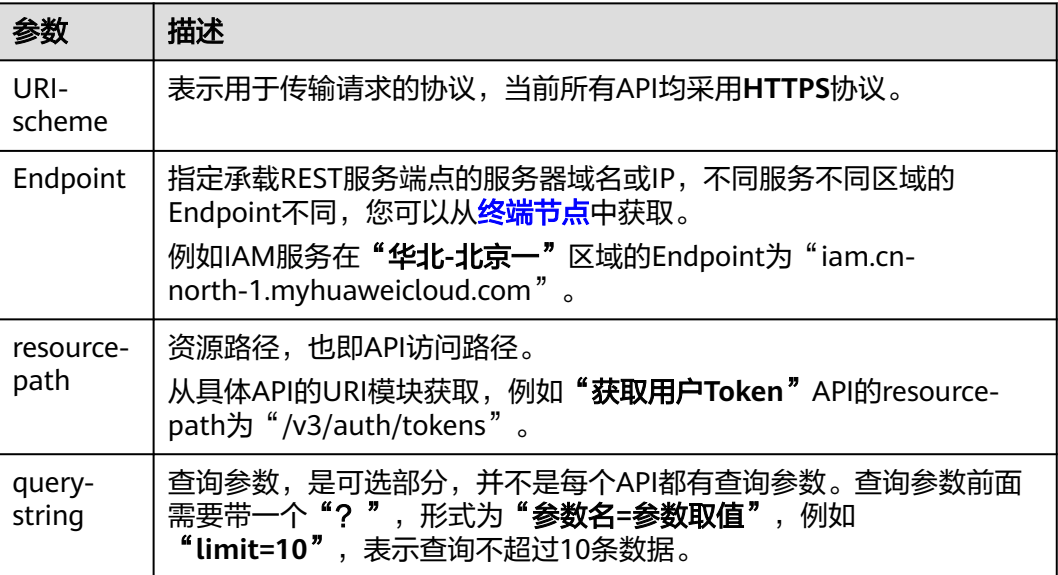

例如,您需要获取IAM在"华北**-**北京一"区域的Token,则需使用"华北**-**北京一"区 域的Endpoint(iam.cn-north-1.myhuaweicloud.com),并在[获取用户](https://support.huaweicloud.com/api-iam/iam_30_0001.html)**Token**的URI 部分找到resource-path(**/v3/auth/tokens**),拼接起来如下所示。

https://iam.cn-north-1.myhuaweicloud.com/v3/auth/tokens

#### 图 **3-1** URI 示意图

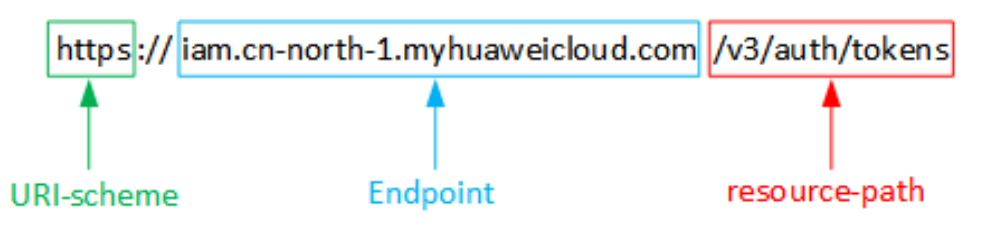

#### 说明

为查看方便,在每个具体API的URI部分,只给出resource-path部分,并将请求方法写在一起。 这是因为URI-scheme都是HTTPS,而Endpoint在同一个区域也相同,所以简洁起见将这两部分 省略。

# 请求方法

HTTP请求方法(也称为操作或动词),它告诉服务你正在请求什么类型的操作。REST API支持的方法如下表**3-2**所示。

#### 表 **3-2** HTTP 方法

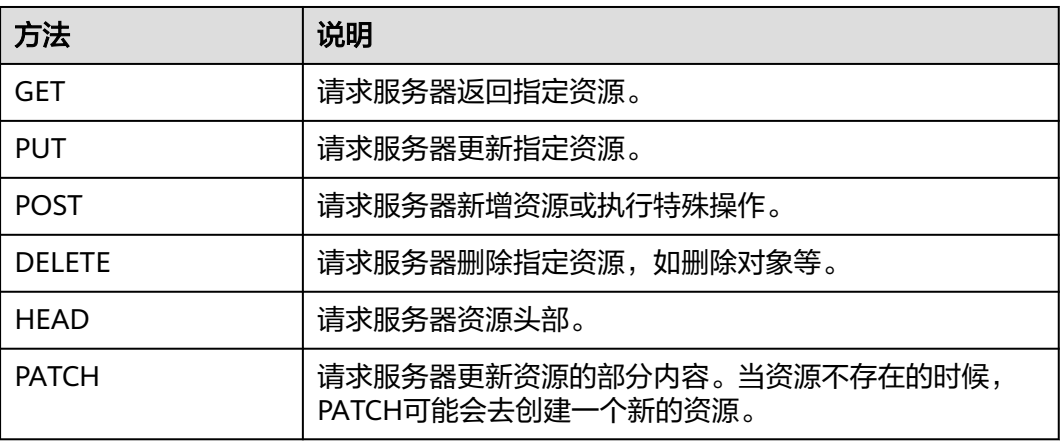

例如,在[获取用户](https://support.huaweicloud.com/api-iam/iam_30_0001.html)**Token**的URI部分,您可以看到其请求方法为"**POST**",则其请求 为:

POST https://iam.cn-north-1.myhuaweicloud.com/v3/auth/tokens

## 请求消息头

附加请求头字段,如指定的URI和HTTP方法所要求的字段。例如定义消息体类型的请 求头"Content-Type",请求鉴权信息等。

如所示需要添加公共消息头到请求中。

#### 表 **3-3** 公共请求消息头

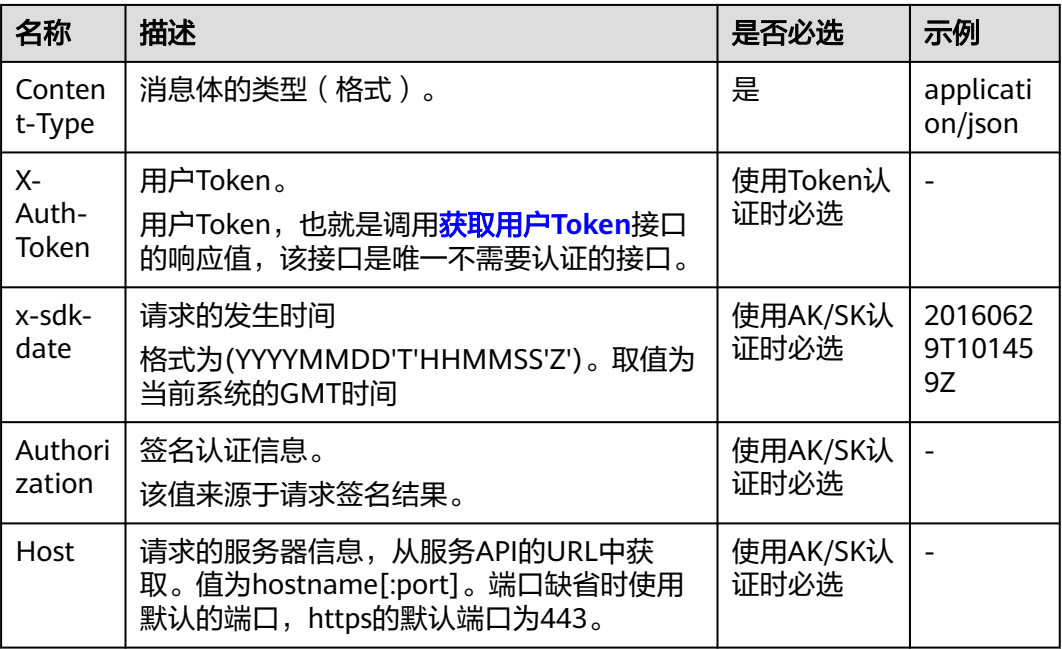

#### 说明

公有云API同时支持使用AK/SK认证,AK/SK认证是使用SDK对请求进行签名,签名过程会自动往 请求中添加Authorization(签名认证信息)和X-Sdk-Date(请求发送的时间)请求头。 AK/SK认证的详细说明请参见**API**[签名指南](https://support.huaweicloud.com/devg-apisign/api-sign-provide.html)。

例如,对[于获取用户](https://support.huaweicloud.com/api-iam/iam_30_0001.html)**Token**接口,由于不需要认证,所以只添加"**Content-Type**"即 可,添加消息头后的请求如下所示。

POST https://iam.cn-north-1.myhuaweicloud.com/v3/auth/tokens Content-Type: application/json

# 请求消息体

请求消息体通常以结构化格式发出,与请求消息头中Content-type对应,传递除请求 消息头之外的内容。若请求消息体中参数支持中文,则中文字符必须为UTF-8编码。

每个接口的请求消息体内容不同,也并不是每个接口都需要有请求消息体(或者说消 息体为空),GET、DELETE操作类型的接口就不需要消息体,消息体具体内容需要根 据具体接口而定。

例如对于[获取用户](https://support.huaweicloud.com/api-iam/iam_30_0001.html)**Token**接口,您可以从接口的请求部分看到所需的请求参数及参数 说明。将消息体加入后的请求如下所示,加粗的斜体字段需要根据实际值填写,其中 **username**为用户名,**domainname**为用户所属的账号名称,**\*\*\*\*\*\*\*\***为用户登录密 码,**xxxxxxxx**为project的name,获取方法请参见[获取用户名、账号名和项目](https://support.huaweicloud.com/api-iam/iam_17_0002.html)**name**。

#### 说明

scope参数定义了Token的作用域,上面示例中获取的Token仅能访问project下的资源。您还可 以设置Token额作用域为某个账号下所有资源或账号的某个project下的资源,详细定义请参见<mark>[获](https://support.huaweicloud.com/api-iam/iam_30_0001.html)</mark> [取用户](https://support.huaweicloud.com/api-iam/iam_30_0001.html)**Token**。

POST https://iam.cn-north-1.myhuaweicloud.com/v3/auth/tokens Content-Type: application/json

```
{ 
   "auth": { 
 "identity": { 
 "methods": [ 
           "password" 
        ], 
         "password": { 
           "user": { 
             "name": "username",  //替换为实际用户名
              "password": "********", //替换为实际的用户密码
              "domain": { 
                "name": "domainname" //替换为实际账号名
             } 
          } 
        } 
      }, 
      "scope": { 
        "project": { 
          "name": "xxxxxxxxxx" //替换为实际project的name
        } 
     } 
   } 
}
```
到这里为止这个请求需要的内容就具备齐全了,您可以使用**[curl](https://curl.haxx.se/)**、**[Postman](https://www.getpostman.com/)**或直接编 写代码等方式发送请求调用API。对[于获取用户](https://support.huaweicloud.com/api-iam/iam_30_0001.html)Token接口,返回的响应消息头中"x**subject-token**"就是需要获取的用户Token。有了Token之后,您就可以使用Token认 证调用其他API。

# **3.2** 认证鉴权

调用接口有如下两种认证方式,您可以选择其中一种进行认证鉴权。

● Token认证:通过Token认证通用请求。

当调用API网关Silvan接口时,需要采用Token认证方式,需要使用"roles"为 "op\_service"的token,各服务的管理账号一般都具有op\_service权限。

AK/SK认证: 通过AK (Access Key ID) /SK (Secret Access Key)加密调用请求。 通过API网关向下层服务发送请求时,必须使用AK、SK对请求进行签名。

# **Token** 认证

#### 说明

Token的有效期为24小时,需要使用一个Token鉴权时,可以先缓存起来,避免频繁调用。

Token在计算机系统中代表令牌(临时)的意思,拥有Token就代表拥有某种权限。 Token认证就是在调用API的时候将Token加到请求消息头,从而通过身份认证,获得 操作API的权限。

Token可通过调[用获取用户](https://support.huaweicloud.com/api-iam/iam_30_0001.html)**Token**接口获取,调用本服务API需要project级别的 Token,即调用<mark>[获取用户](https://support.huaweicloud.com/api-iam/iam_30_0001.html)Token</mark>接口时,请求body中auth.scope的取值需要选择 project,如下所示。

**username**、**domainname** 的获取请参考[获取账号名和账号](#page-51-0)**ID**。**password**为用户密 码。

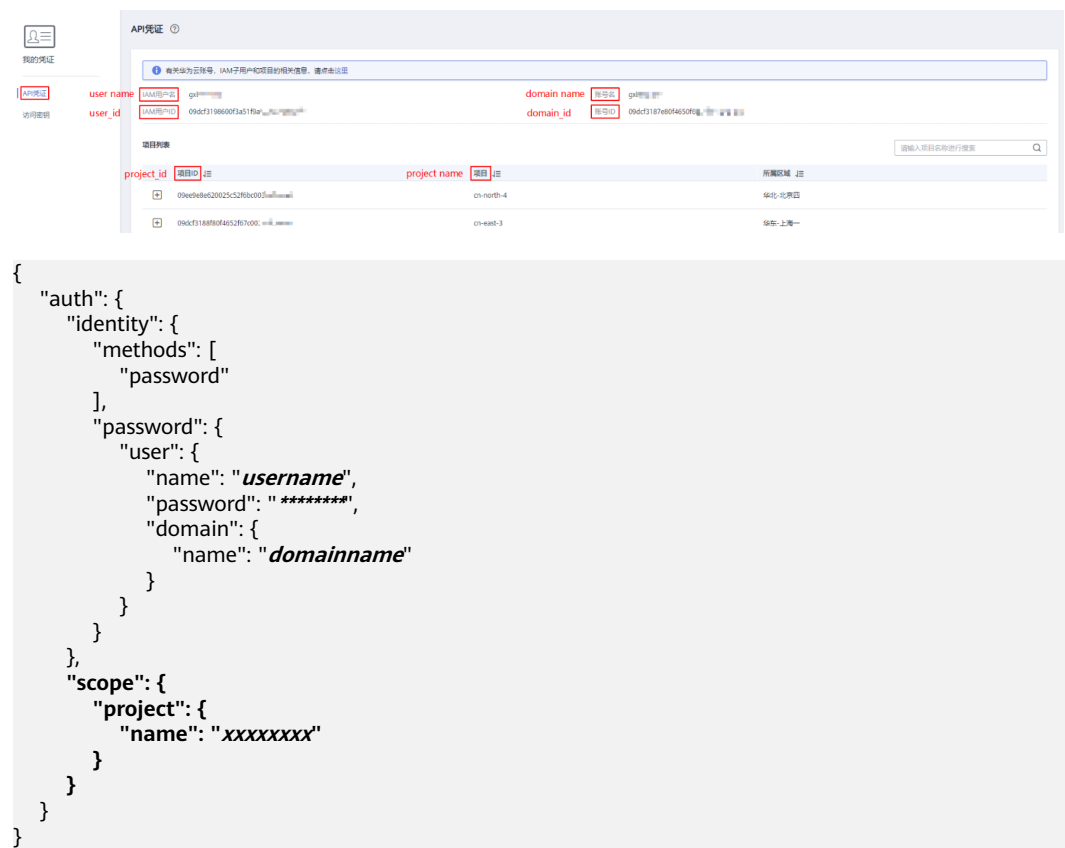

当调用API网关Silvan接口时,需要获取用户Token并在调用接口时增加"X-Auth-Token"到业务接口请求消息头中。

获取Token后,再调用其他接口时,您需要在请求消息头中添加"X-Auth-Token", 其值即为Token。例如Token值为"ABCDEFJ....",则调用接口时将"X-Auth-Token: ABCDEFJ...."加到请求消息头即可,如下所示。

```
GET https://iam.cn-north-1.myhuaweicloud.com/v3/auth/projects
Content-Type: application/json 
X-Auth-Token: ABCDEFJ....
```
您还可以通过这个视频教程了解如何使用Token认证:**[https://](https://bbs.huaweicloud.com/videos/101333) [bbs.huaweicloud.com/videos/101333](https://bbs.huaweicloud.com/videos/101333)** 。

## 调用接口步骤

如何调用接口完成Token认证。

步骤1 发送"POST https://*IAM的Endpoint*/v3/auth/tokens",获取IAM的Endpoint及消息 体中的区域名称,请参[见地区和终端节点。](https://developer.huaweicloud.com/endpoint?all)

#### 请求内容示例如下:

```
{
  "auth": {
   "identity": {
     "methods": [
      "password"
     ],
     "password": {
       "user": {
        "name": "username", //用户名
       "password": "password", //密码
```

```
 "domain": {
        "name": "domainname" //账户名
       }
     }
    }
   },
    "scope": {
     "project": {
      "name": "cn-north-1" //图像搜索所属区域信息
    }
   }
 }
}
```
说明

请将以上示例代码中的斜体字替换为实际所需要的内容,详情请参[考《统一身份认证服务](https://support.huaweicloud.com/api-iam/iam_02_0008.html)**API**参 [考》](https://support.huaweicloud.com/api-iam/iam_02_0008.html)。

- 步骤**2** 获取Token,请参考《统一身份认证服务API参考》的"[获取用户](https://support.huaweicloud.com/api-iam/iam_30_0001.html)**Token**"章节。请求 响应成功后在响应消息头中包含的"X-Subject-Token"的值即为Token值。
- 步骤**3** 调用业务接口,在请求消息头中增加"X-Auth-Token","X-Auth-Token"的取值为 步骤**2**中获取的Token。

**----**结束

# **AK/SK** 认证

#### 说明

AK/SK签名认证方式仅支持消息体大小12M以内,12M以上的请求请使用Token认证。 AK/SK签名认证通过API网关向下层服务发送请求时,必须使用AK、SK对请求进行签名,参见 **API**[签名指南。](https://support.huaweicloud.com/devg-apisign/api-sign-provide.html)

AK/SK认证就是使用AK/SK对请求进行签名,在请求时将签名信息添加到消息头,从而 通过身份认证。

- AK(Access Key ID): 访问密钥ID。与私有访问密钥关联的唯一标识符;访问密钥 ID和私有访问密钥一起使用,对请求进行加密签名。
- SK(Secret Access Key): 与访问密钥ID结合使用的密钥, 对请求进行加密签名, 可标识发送方,并防止请求被修改。

使用AK/SK认证时,您可以基于签名算法使用AK/SK对请求进行签名,也可以使用专门 的签名SDK对请求进行签名。详细的签名方法和SDK使用方法请参见**API**[签名指南。](https://support.huaweicloud.com/devg-apisign/api-sign-provide.html)

#### 须知

签名SDK只提供签名功能,与服务提供的SDK不同,使用时请注意。

使用子账号AK/SK的时候需要在header中增加字段X-Domain-Id,填入用户的账号ID。

#### 获取 **AK/SK**

- 步骤**1** 注册并登录图像搜索管理控制台。
- 步骤**2** 在页面右上方用户名的下拉列表中,单击"我的凭证"。在"我的凭证"界面,单击 "管理访问密钥"。

<span id="page-13-0"></span>步骤3 单击"新增访问密钥",弹出"新增访问密钥"对话框。

步骤**4** 输入当前用户的登录密码,并通过邮箱或者手机进行验证,输入对应的验证码,单击 "确定",下载访问密钥。

说明

- 在统一身份服务中创建的用户,如果创建时未填写邮箱或者手机号,则只需校验登录密码。
- 为防止访问密钥泄露,建议您将其保存到安全的位置。

**----**结束

# **3.3** 返回结果

#### 状态码

请求发送以后,您会收到响应,包含状态码、响应消息头和消息体。

状态码是一组从1xx到5xx的数字代码,状态码表示了请求响应的状态,完整的状态码 列表请参见<mark>状态码</mark>。

对于[获取用户](https://support.huaweicloud.com/api-iam/iam_30_0001.html)**Token**接口,如果调用后返回状态码为"201",则表示请求成功。

## 响应消息头

对应请求消息头,响应同样也有消息头,如"Content-type"。

对于[获取用户](https://support.huaweicloud.com/api-iam/iam_30_0001.html)**Token**接口,返回如图**3-2**所示的消息头,其中"**x-subject-token**"就 是需要获取的用户Token。有了Token之后,您就可以使用Token认证调用其他API。

图 **3-2** 获取用户 Token 响应消息头

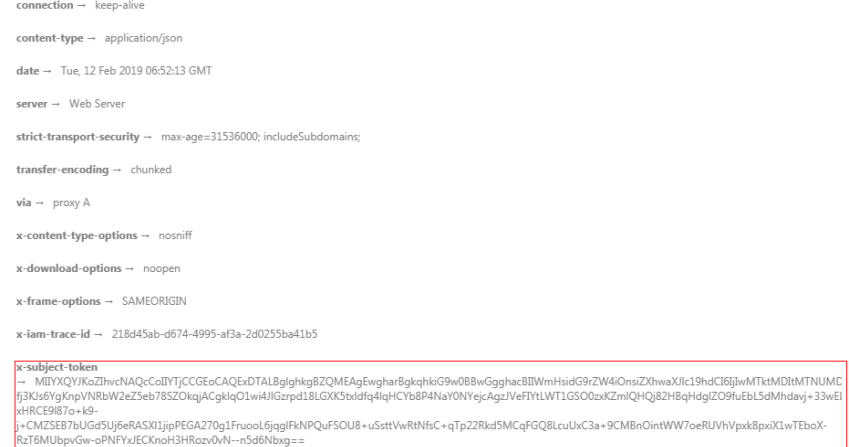

 $x$ -xss-protection  $\rightarrow$  1; mode=block;

### 响应消息体

响应消息体通常以结构化格式返回,与响应消息头中Content-type对应,传递除响应 消息头之外的内容。

对于<mark>[获取用户](https://support.huaweicloud.com/api-iam/iam_30_0001.html)Token</mark>接口,返回如下消息体。为篇幅起见,这里只展示部分内容。

......

```
{ 
   "token": { 
      "expires_at": "2019-02-13T06:52:13.855000Z", 
      "methods": [ 
         "password" 
 ], 
 "catalog": [ 
         { 
            "endpoints": [ 
               { 
                  "region_id": "cn-north-1",
```
当接口调用出错时,会返回错误码及错误信息说明,错误响应的Body体格式如下所 示。

```
{ 
 "error_msg": "The format of message is error", 
 "error_code": "AS.0001" 
}
```
导其中,error\_code表示错误码,error\_msg表示错误描述信息。

# **4 API**

# <span id="page-15-0"></span>**4.1** 添加数据 **V2**

# 功能介绍

添加数据到用户指定的服务实例中。

## 说明

服务实例需要用户在图像搜索服务管理控制台上创建。

# 调试

您可以在**[API Explorer](https://console.huaweicloud.com/apiexplorer/#/openapi/ImageSearch/doc?api=RunAddData)**中调试该接口,支持自动认证鉴权。API Explorer可以自动生成 SDK代码示例,并提供SDK代码示例调试功能。

## **URI**

POST /v2/{project\_id}/mms/{service\_name}/data/add

#### 表 **4-1** 路径参数

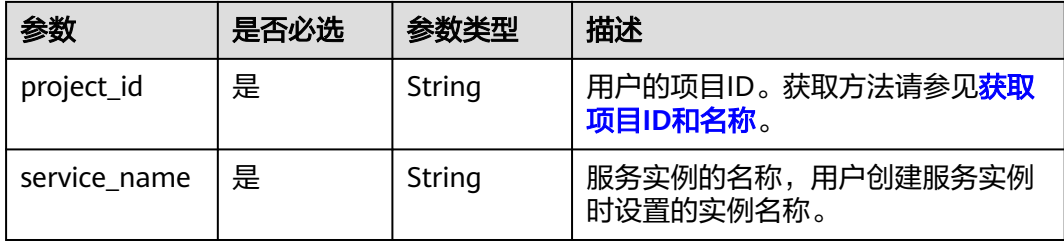

# 请求参数

### 表 **4-2** 请求 Body 参数

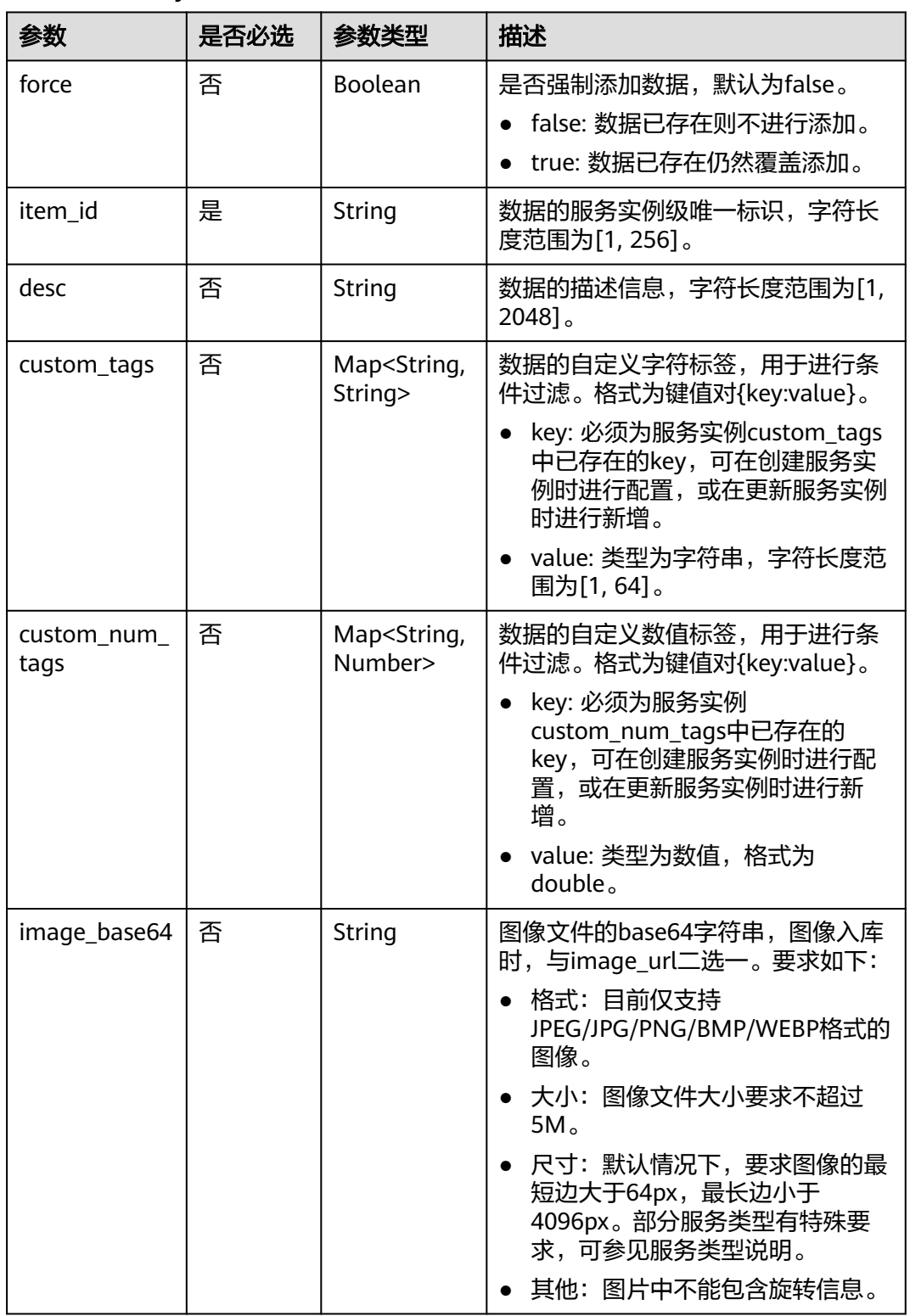

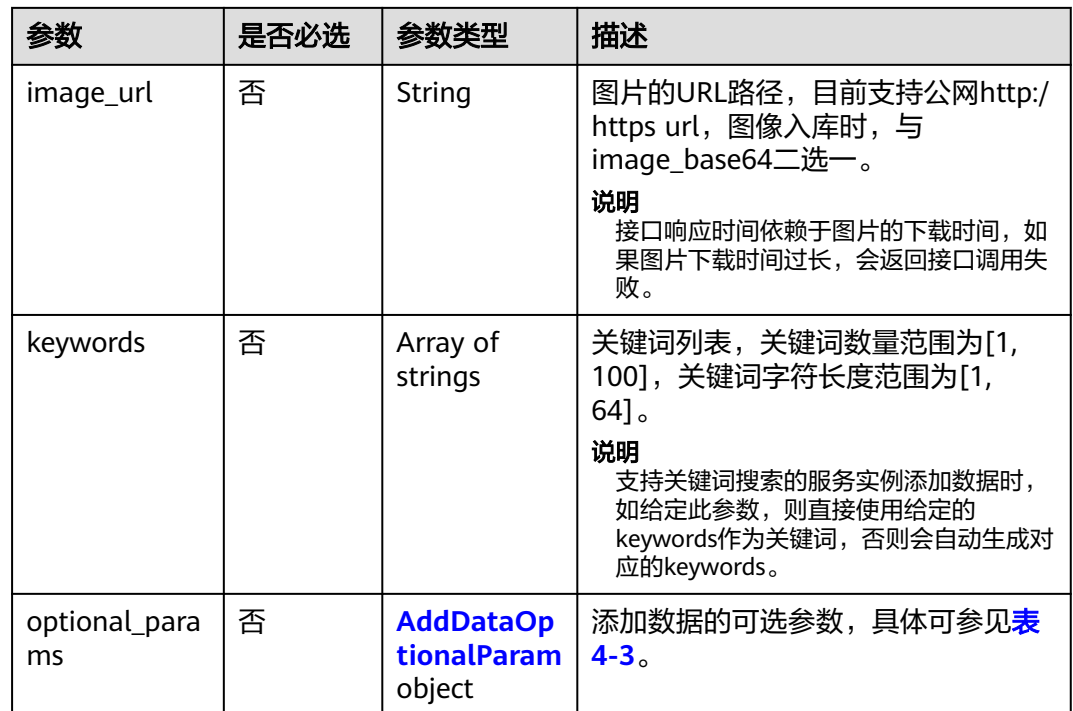

# 表 **4-3** AddDataOptionalParam

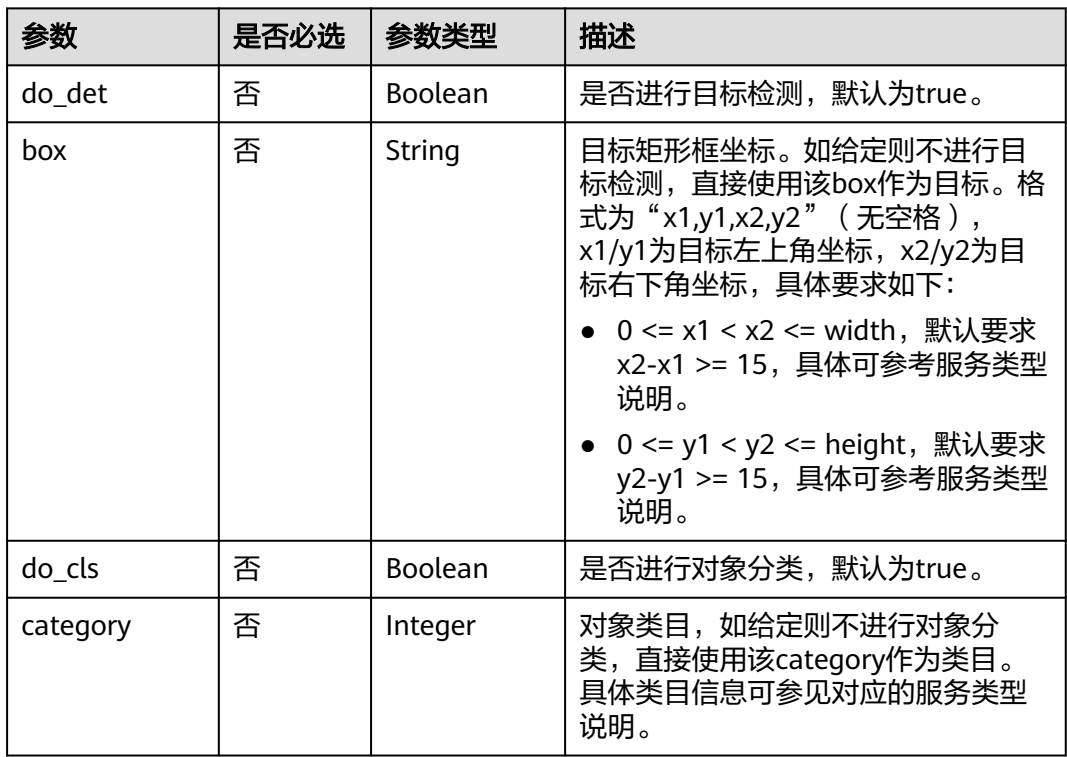

# 响应参数

状态码: **200**

#### 表 **4-4** 响应 Body 参数

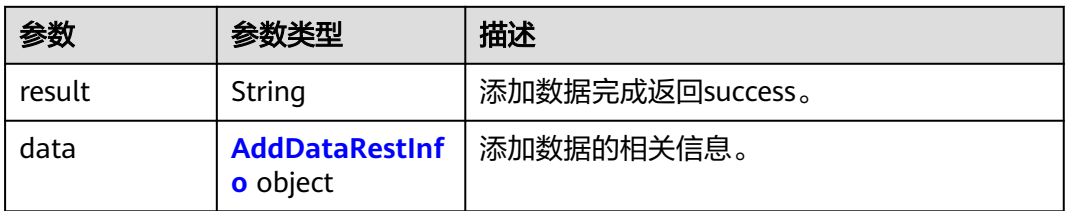

#### 表 **4-5** AddDataRestInfo

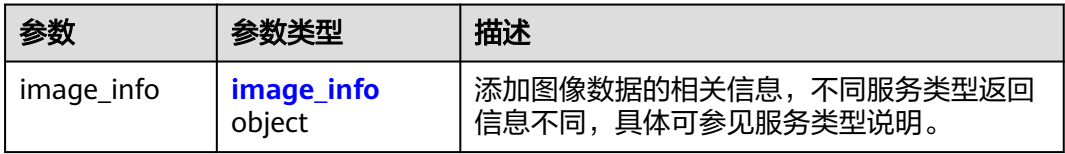

#### 表 **4-6** image\_info

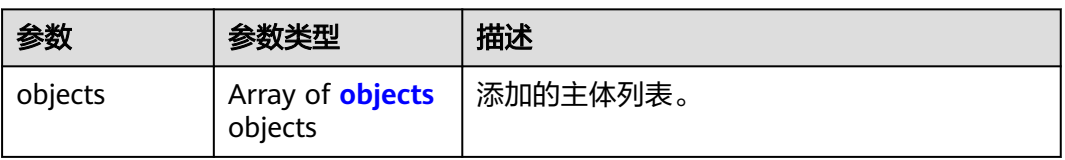

#### 表 **4-7** objects

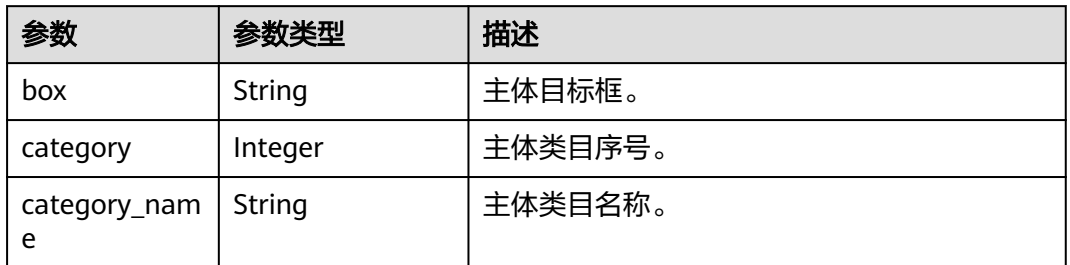

## 状态码: **400**

## 表 **4-8** 响应 Body 参数

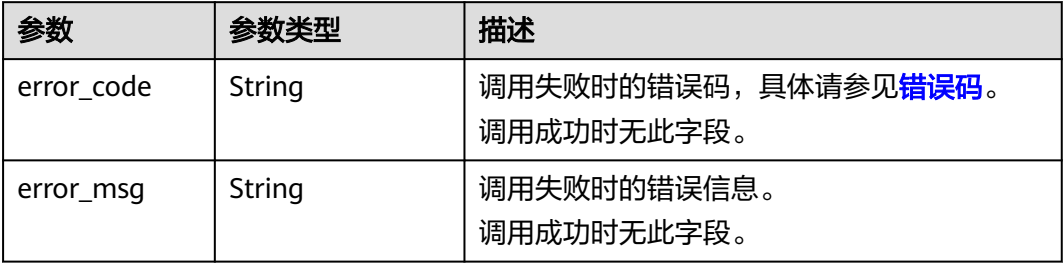

# 请求示例

#### 添加商品图像数据,使用图像BASE64编码

POST https://{endpoint}/v2/{project\_id}/mms/{service\_name}/data/add

```
{
  "item_id" : "electronics_01",
 "image_base64" : "/9j/4AAQSkZJRgABAgEASABIAAD/
4RFZRXhpZgAATU0AKgAAAAgABwESAAMAAAABAAEAAAEaAAUAAAABAAAAYgEbAA...",
  "desc" : "天地纵横自然",
  "custom_tags" : {
   "brand" : "HUAWEI"
  },
  "custom_num_tags" : {
   "year" : 2022
  }
```
# 响应示例

#### 状态码: **200**

}

响应成功示例

```
{
  "result" : "success",
  "data" : {
   "image_info" : {
 "objects" : [ {
 "box" : "26,223,771,704",
      "category" : 11,
      "category_name" : "electronics"
    } ]
 }
 }
}
```
#### 状态码: **400**

响应失败示例

```
{
  "error_code" : "MMS.0003",
  "error_msg" : "Invalid parameter: item_id"
}
```
# 状态码

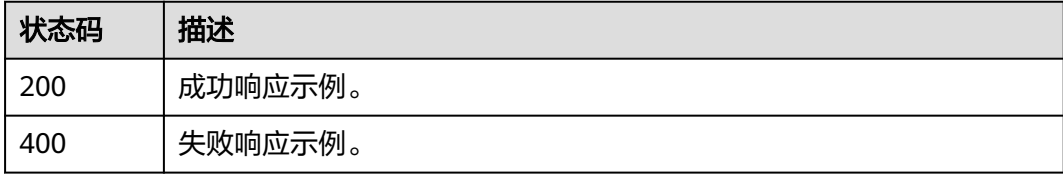

# 错误码

请参见<mark>错误码</mark>。

# <span id="page-20-0"></span>**4.2** 搜索查询 **V2**

# 功能介绍

从指定服务实例中进行搜索。

# 调试

您可以在**[API Explorer](https://console.huaweicloud.com/apiexplorer/#/openapi/ImageSearch/doc?api=RunSearch)**中调试该接口,支持自动认证鉴权。API Explorer可以自动生成 SDK代码示例,并提供SDK代码示例调试功能。

## **URI**

POST /v2/{project\_id}/mms/{service\_name}/search

#### 表 **4-9** 路径参数

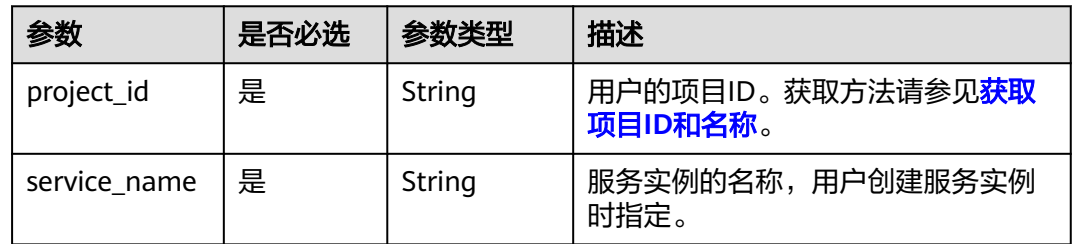

# 请求参数

### 表 **4-10** 请求 Body 参数

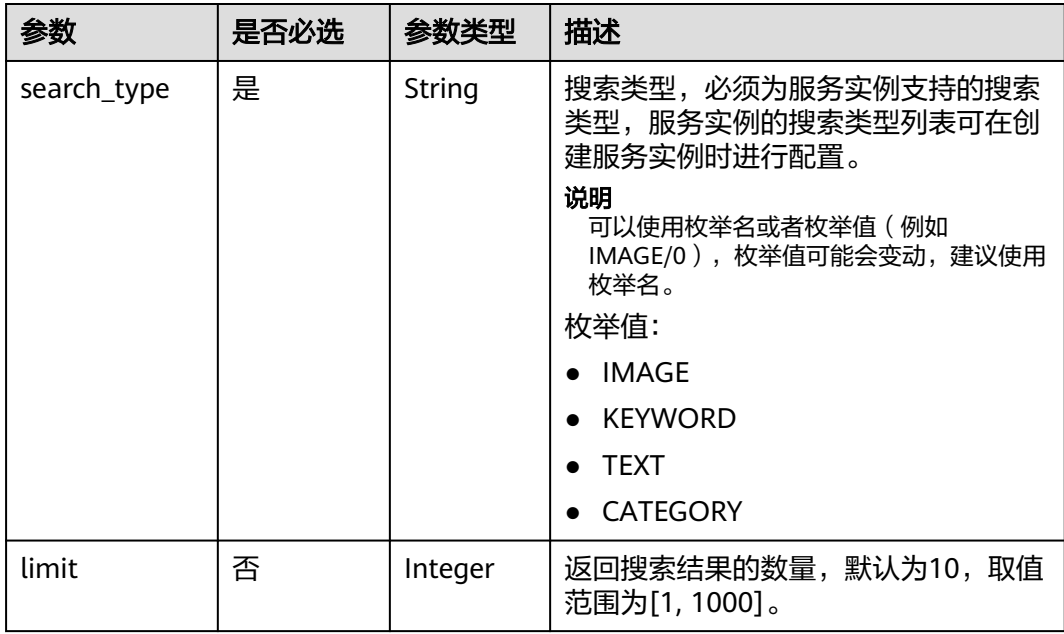

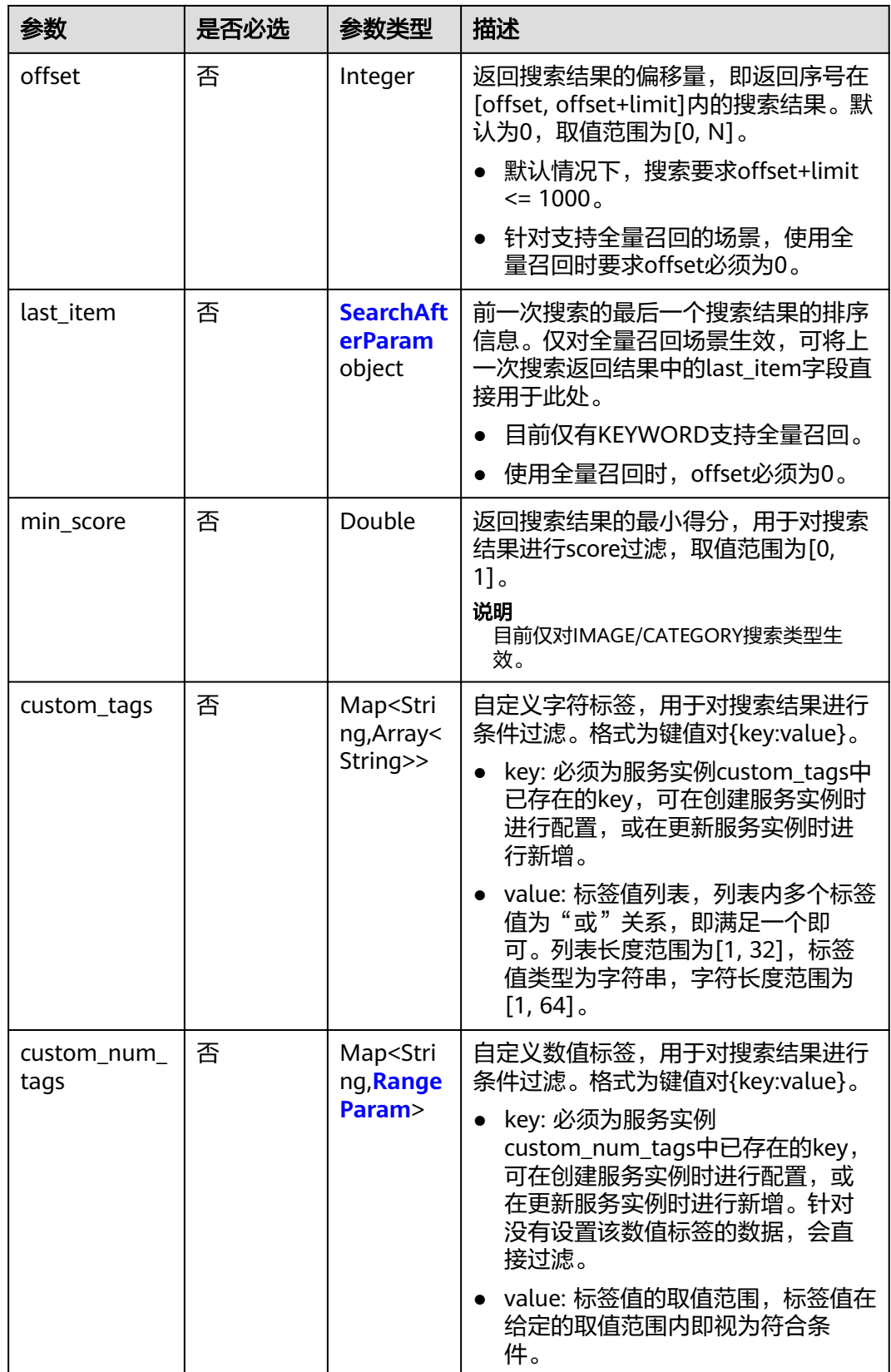

<span id="page-22-0"></span>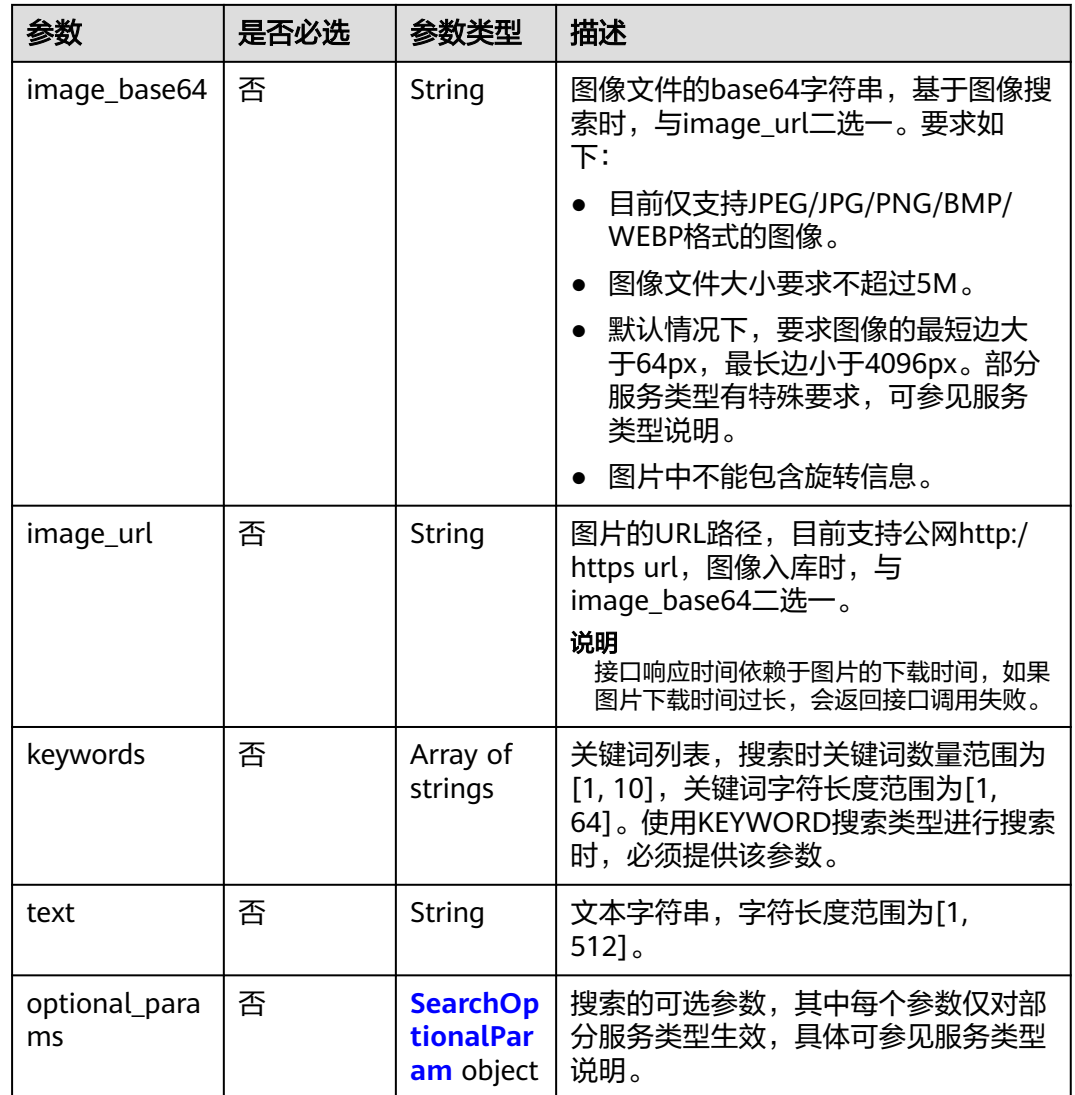

## 表 **4-11** SearchAfterParam

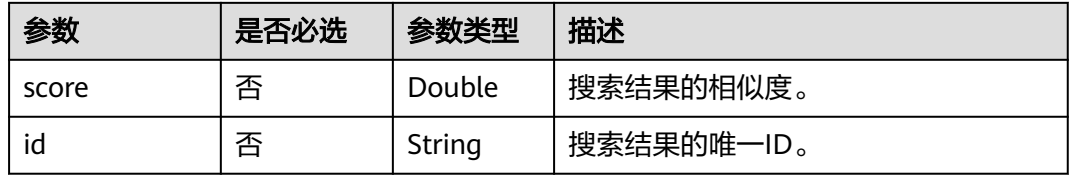

# 表 **4-12** RangeParam

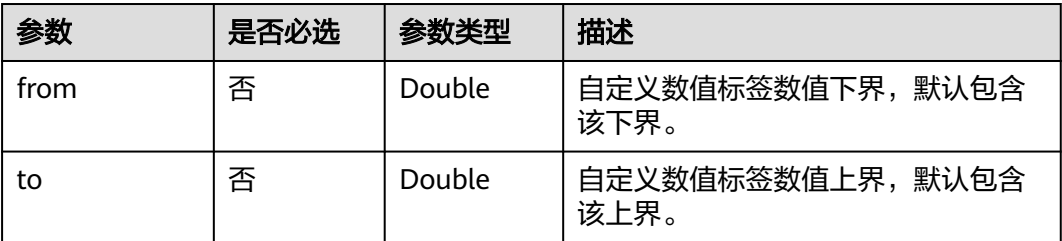

| 参数               | 是否必选 | 参数类型    | 描述                                                                                                    |
|------------------|------|---------|----------------------------------------------------------------------------------------------------|
| do_det           | 否    | Boolean | 是否进行目标检测,默认为true。                                                                                            |
| box              | 否    | String  | 目标矩形框坐标,如给定则不进行目<br>标检测,直接使用该box作为目标。<br>格式为"x1,y1,x2,y2" (无空格),<br>x1/y1为目标左上角坐标,x2/y2为目<br>标右下角坐标, 具体要求如下: |
|                  |      |         | • 0 <= x1 < x2 <= width, 默认要求<br>x2-x1 >= 15,具体可参考服务类<br>型说明。                                                |
|                  |      |         | ● 0 <= y1 < y2 <= height,默认要<br>求y2-y1 >= 15, 具体可参考服务<br>类型说明。                                               |
| do_cls           | 否    | Boolean | 是否进行对象分类,默认为true。                                                                                            |
| category         | 否    | Integer | 对象类目,如给定则不进行对象分<br>类,直接使用该category作为类目。<br>具体类目信息可参见对应的服务类型<br>说明。                                           |
| collapse_key     | 否    | String  | 去重标签名,必须为服务实例<br>custom_tags中已存在的key。                                                                        |
|                  |      |         | • 如给定则会对该key下相同value的<br>数据进行去重,仅保留得分最高的<br>数据。                                                              |
|                  |      |         | ● 针对没有设置该标签的数据,会直<br>接过滤。                                                                                    |
| max_scan_nu<br>m | 否    | Integer | 查询考察中心点的数目。值越大精度<br>越高, 查询速度变慢。取值范围:<br>1-100000, 默认值为10000。                                                 |
| nprobe           | 否    | Integer | 扫描节点上限。值越大精度越高,查<br>询速度变慢。取值范围: 1-100000,<br>默认值为100。                                                        |

<span id="page-23-0"></span>表 **4-13** SearchOptionalParam

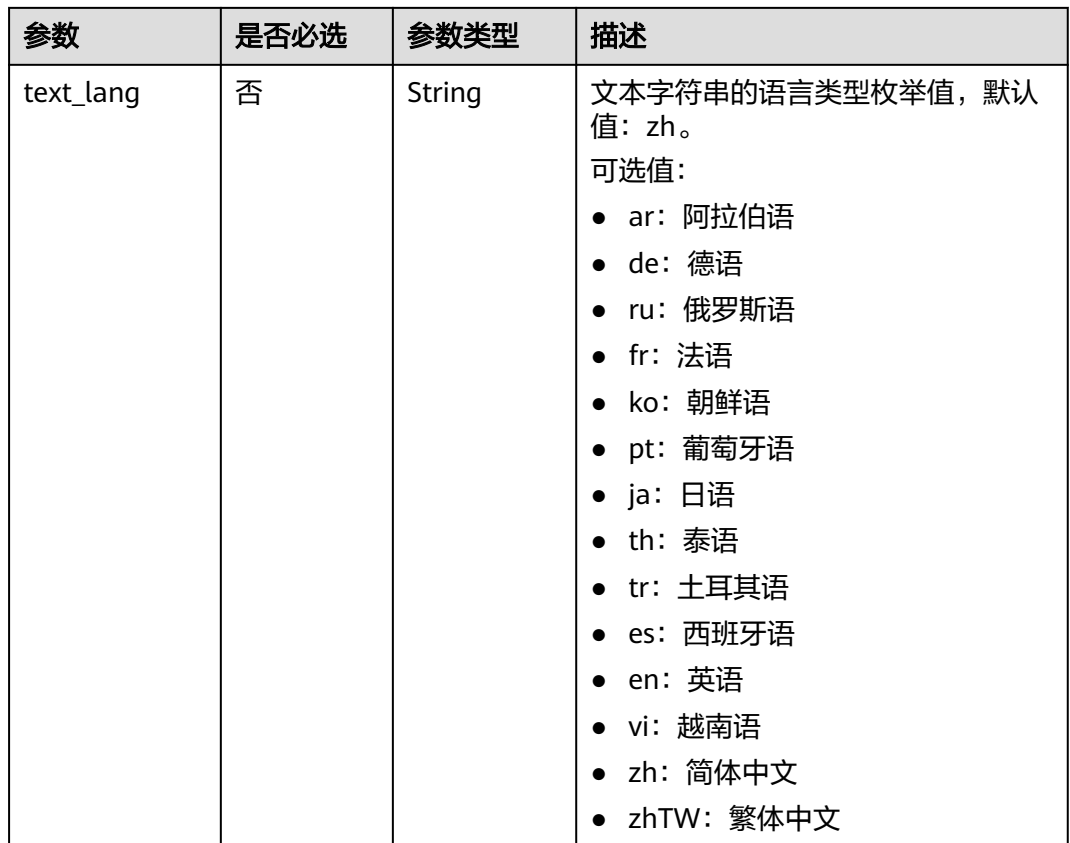

# 响应参数

# 状态码: **200**

# 表 **4-14** 响应 Body 参数

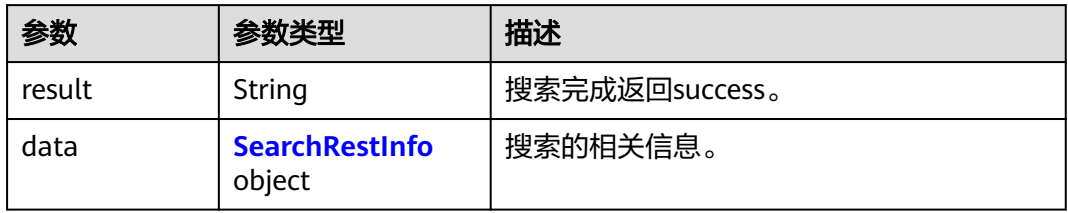

#### 表 **4-15** SearchRestInfo

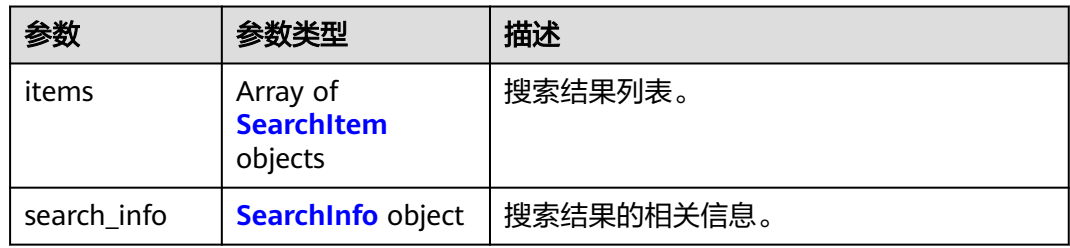

<span id="page-25-0"></span>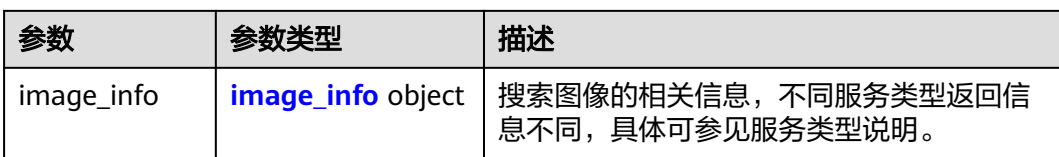

## 表 **4-16** SearchItem

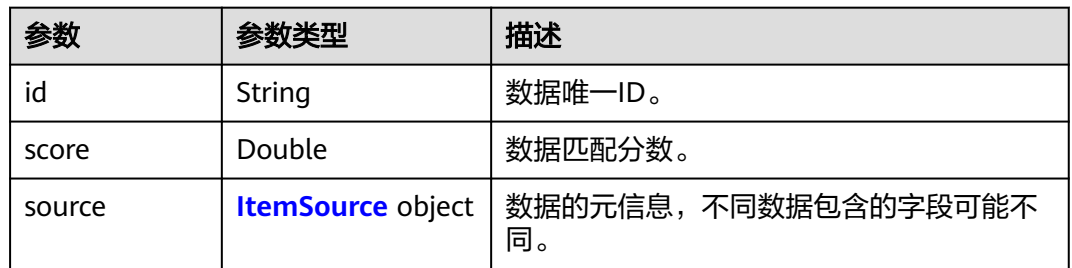

## 表 **4-17** ItemSource

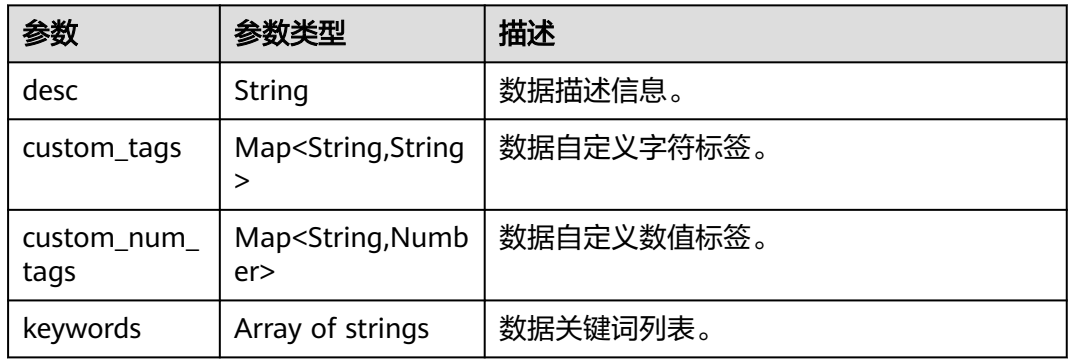

### 表 **4-18** SearchInfo

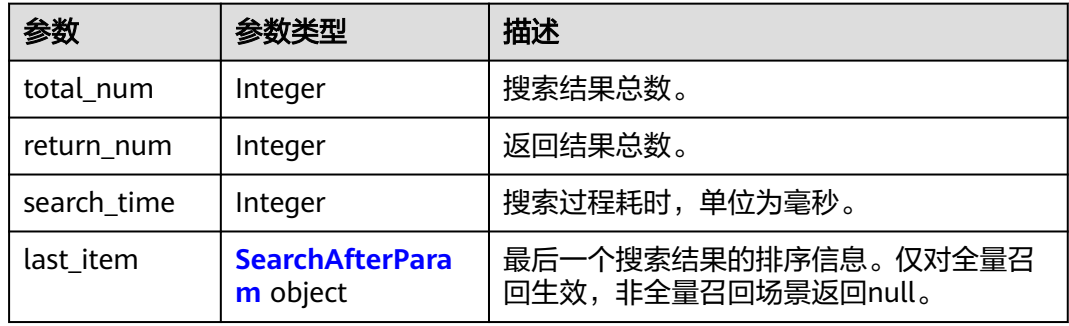

## 表 **4-19** SearchAfterParam

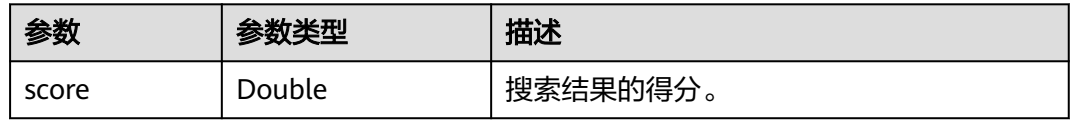

<span id="page-26-0"></span>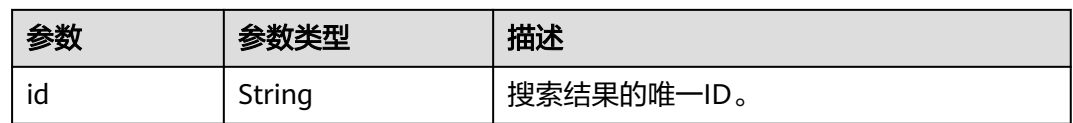

#### 表 **4-20** image\_info

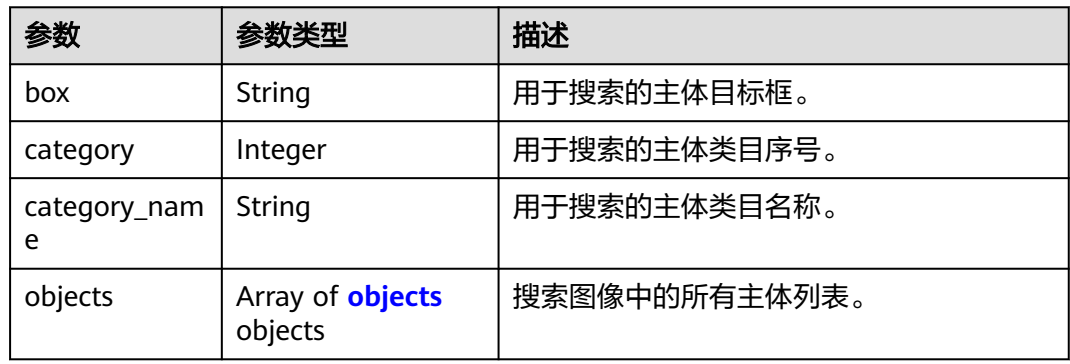

### 表 **4-21** objects

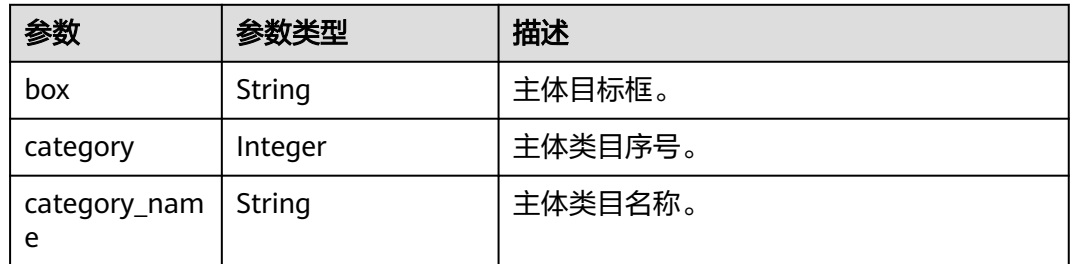

#### 状态码: **400**

### 表 **4-22** 响应 Body 参数

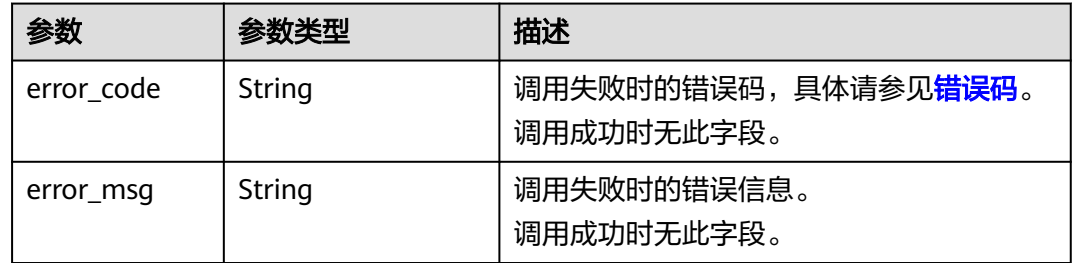

# 请求示例

#### 搜索商品图像,使用图像BASE64编码

POST https://{endpoint}/v2/{project\_id}/mms/{service\_name}/search

{ "search\_type" : "CATEGORY",

"image\_base64" : "/9j/4AAQSkZJRgABAgEASABIAAD/

```
4RFZRXhpZgAATU0AKgAAAAgABwESAAMAAAABAAEAAAEaAAUAAAABAAAAYgEbAA...",
 "custom_tags" : {
 "brand" : [ "HUAWEI" ]
 },
 "custom_num_tags" : {
 "year" : {
     "from" : 2020,
    "to" : 2022
   }
 }
}
```
# 响应示例

## 状态码: **200**

成功响应示例

```
{
 "result" : "success",
  "data" : {
 "items" : [ {
 "id" : "electronics_01",
    "score" : 1,
 "source" : {
 "desc" : "天地纵横自然",
 "custom_tags" : {
 "brand" : "HUAWEI"
 },
 "custom_num_tags" : {
       "year" : 2022
      }
    }
 } ],
 "search_info" : {
 "total_num" : 10,
 "return_num" : 1,
    "search_time" : 512
 },
 "image_info" : {
    "box" : "26,223,771,704",
    "category" : 11,
 "category_name" : "electronics",
 "objects" : [ {
 "box" : "26,223,771,704",
      "category" : 11,
      "category_name" : "electronics"
\}, {
 "box" : "55,66,420,315",
      "category" : 0,
      "category_name" : "others"
    } ]
   }
 }
}
```
## 状态码: **400**

失败响应示例

```
{
  "error_code" : "MMS.0003",
  "error_msg" : "Invalid parameter: custom_tags"
}
```
# <span id="page-28-0"></span>状态码

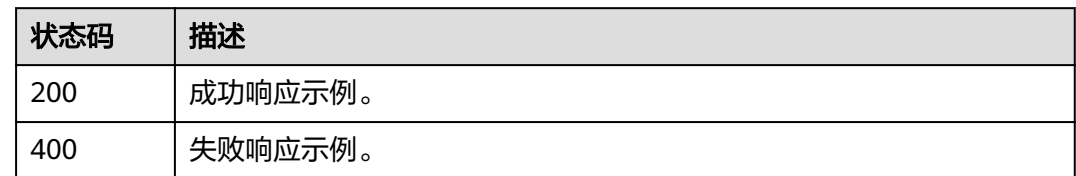

# 错误码

请参见<mark>错误码</mark>。

# **4.3** 检查数据 **V2**

# 功能介绍

检查指定服务实例中的对应数据,支持指定ID检查和条件检查。

# 调试

您可以在**[API Explorer](https://console.huaweicloud.com/apiexplorer/#/openapi/ImageSearch/doc?api=RunCheckData)**中调试该接口,支持自动认证鉴权。API Explorer可以自动生成 SDK代码示例,并提供SDK代码示例调试功能。

# **URI**

POST /v2/{project\_id}/mms/{service\_name}/data/check

#### 表 **4-23** 路径参数

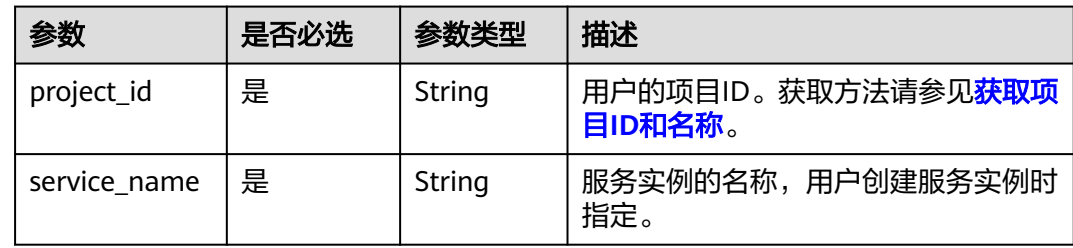

# 请求参数

表 **4-24** 请求 Body 参数

| 参数          | 是否必选 | 参数类型                                                        | 描述                                                                                            |
|-------------|------|-------------------------------------------------------------|-----------------------------------------------------------------------------------------------|
| item id     | 否    | String                                                      | 数据的服务实例级唯一标识,字符长<br>度范围为[1,256]。                                                              |
|             |      |                                                             | item_id/custom_tags/<br>custom_num_tags中必须给定至少<br>一个参数,以支持对服务实例中的<br>数据进行指定ID检查或条件检查。         |
|             |      |                                                             | 如给定item_id参数,则进行指定ID<br>检查,否则进行条件检查。                                                          |
|             |      |                                                             | 最小长度: 1                                                                                       |
|             |      |                                                             | 最大长度: 256                                                                                     |
| limit       | 否    | Integer                                                     | 返回检查结果的数量, 默认为10, 取<br>值范围为[1,100]。仅对条件检查生<br>效。                                              |
|             |      |                                                             | 最小值: 1                                                                                        |
|             |      |                                                             | 最大值: 100                                                                                      |
|             |      |                                                             | 缺省值: 10                                                                                       |
| last item   | 否    | <b>SearchAft</b><br>erParam<br>object                       | 前一次检查的最后一个检查结果的排<br>序信息。仅对条件检查生效,可将上<br>一次检查返回结果中的last item字段<br>直接用于此处。                      |
| custom_tags | 否    | Map <strin<br>q,Array<st<br>ring&gt;&gt;</st<br></strin<br> | 自定义字符标签,用于对服务实例中<br>的数据进行条件查找。格式为键值对<br>{key:value}.                                          |
|             |      |                                                             | key: 必须为服务实例custom_tags<br>中已存在的key,可在创建服务实例<br>时进行配置,或在更新服务实例时<br>进行新增。                      |
|             |      |                                                             | • value: 标签值列表, 列表内多个标<br>签值为"或"关系,即满足一个即<br>可。列表长度范围为[1,32],标签<br>值类型为字符串,字符长度范围为<br>[1, 64] |

<span id="page-30-0"></span>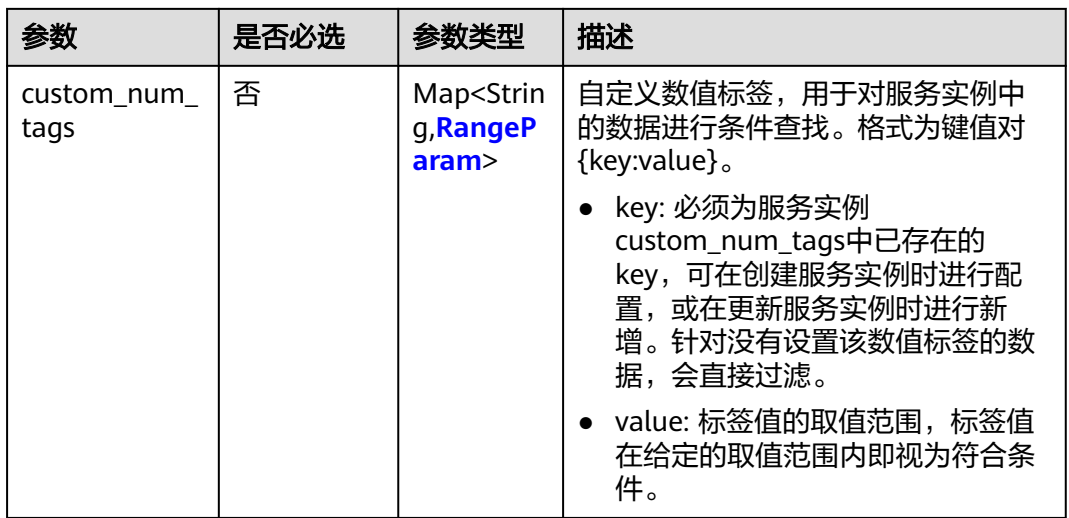

## 表 **4-25** SearchAfterParam

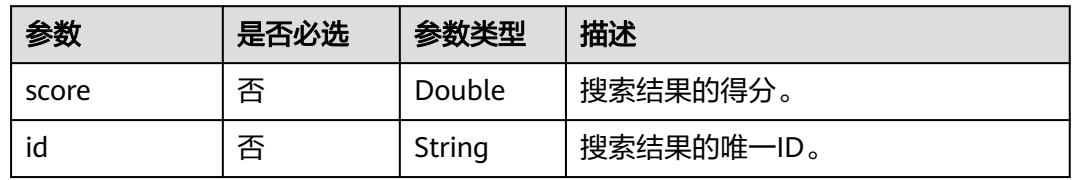

#### 表 **4-26** RangeParam

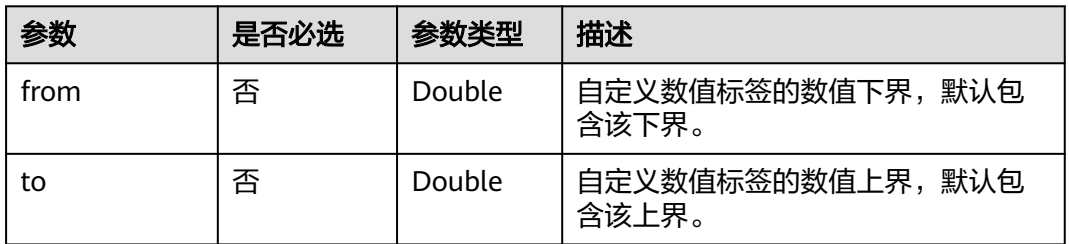

# 响应参数

状态码: **200**

表 **4-27** 响应 Body 参数

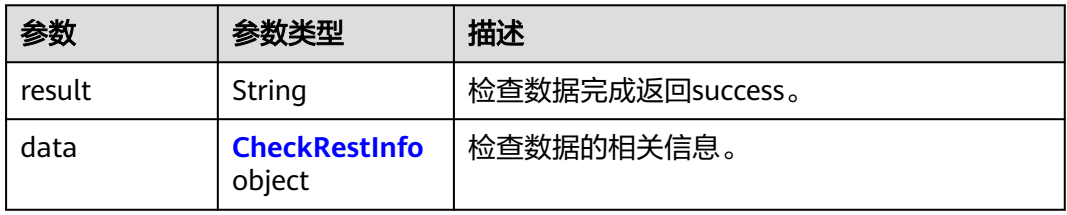

#### <span id="page-31-0"></span>表 **4-28** CheckRestInfo

![](_page_31_Picture_227.jpeg)

## 表 **4-29** SearchItem

![](_page_31_Picture_228.jpeg)

#### 表 **4-30** ItemSource

![](_page_31_Picture_229.jpeg)

### 表 **4-31** CheckInfo

![](_page_31_Picture_230.jpeg)

![](_page_32_Picture_203.jpeg)

#### 表 **4-32** SearchAfterParam

![](_page_32_Picture_204.jpeg)

#### 状态码: **400**

表 **4-33** 响应 Body 参数

![](_page_32_Picture_205.jpeg)

# 请求示例

POST https://{endpoint}/v2/{project\_id}/mms/{service\_name}/data/check

{ "item\_id" : "electronics\_01" }

# 响应示例

### 状态码: **200**

成功响应示例

```
{
  "result" : "success",
  "data" : {
 "existed" : true,
 "item_info" : {
 "desc" : "天地纵横自然",
 "custom_tags" : {
 "brand" : "HUAWEI"
     },
     "custom_num_tags" : {
      "year" : 2022
  }<br>}
 }
 }
}
```
#### <span id="page-33-0"></span>状态码: **400**

#### 失败响应示例

```
{
 "error_code" : "MMS.0003",
 "error_msg" : "Invalid parameter: item_id"
}
```
# 状态码

![](_page_33_Picture_166.jpeg)

# 错误码

请参[见错误码。](#page-43-0)

# **4.4** 更新数据 **V2**

# 功能介绍

更新指定服务实例中的对应数据。

# 调试

您可以在**[API Explorer](https://console.huaweicloud.com/apiexplorer/#/openapi/ImageSearch/doc?api=RunUpdateData)**中调试该接口,支持自动认证鉴权。API Explorer可以自动生成 SDK代码示例,并提供SDK代码示例调试功能。

# **URI**

POST /v2/{project\_id}/mms/{service\_name}/data/update

#### 表 **4-34** 路径参数

![](_page_33_Picture_167.jpeg)

# 请求参数

#### 表 **4-35** 请求 Body 参数

![](_page_34_Picture_213.jpeg)

# 响应参数

状态码: **200**

表 **4-36** 响应 Body 参数

![](_page_34_Picture_214.jpeg)

状态码: **400**

#### 表 **4-37** 响应 Body 参数

![](_page_35_Picture_190.jpeg)

# 请求示例

### 更新数据

POST https://{endpoint}/v2/{project\_id}/mms/{service\_name}/data/update

```
{
 "item_id" : "electronics_01",
 "desc": "摄与山海之间, 水天相接",
  "custom_tags" : {
   "brand" : "HUABAN"
 },
 "custom_num_tags" : {
   "year" : 2023
 }
}
```
# 响应示例

# 状态码: **200**

成功响应示例

{ "result" : "success"

#### 状态码: **400**

}

失败响应示例

```
{
  "error_code" : "MMS.0003",
  "error_msg" : "Invalid parameter: item_id"
}
```
# 状态码

![](_page_35_Picture_191.jpeg)

# 错误码

请参[见错误码。](#page-43-0)

# <span id="page-36-0"></span>**4.5** 删除数据 **V2**

# 功能介绍

删除指定服务实例中的对应数据,支持指定ID删除和条件删除。

# 调试

您可以在**[API Explorer](https://console.huaweicloud.com/apiexplorer/#/openapi/ImageSearch/doc?api=RunDeleteData)**中调试该接口,支持自动认证鉴权。API Explorer可以自动生成 SDK代码示例,并提供SDK代码示例调试功能。

# **URI**

POST /v2/{project\_id}/mms/{service\_name}/data/delete

#### 表 **4-38** 路径参数

![](_page_36_Picture_207.jpeg)

# 请求参数

## 表 **4-39** 请求 Body 参数

![](_page_36_Picture_208.jpeg)

![](_page_37_Picture_242.jpeg)

#### 表 **4-40** RangeParam

![](_page_37_Picture_243.jpeg)

# 响应参数

## 状态码: **200**

# 表 **4-41** 响应 Body 参数

![](_page_37_Picture_244.jpeg)

#### <span id="page-38-0"></span>表 **4-42** DeleteRestInfo

![](_page_38_Picture_188.jpeg)

#### 表 **4-43** items

![](_page_38_Picture_189.jpeg)

#### 表 **4-44** DeleteInfo

![](_page_38_Picture_190.jpeg)

### 状态码: **400**

# 表 **4-45** 响应 Body 参数

![](_page_38_Picture_191.jpeg)

# 请求示例

# 删除数据

POST https://{endpoint}/v2/{project\_id}/mms/{service\_name}/data/delete

{ "item\_id" : "electronics\_01" }

# 响应示例

# 状态码: **200**

成功响应示例

{ "result" : "success" }

#### 状态码: **400**

失败响应示例

```
{
 "error_code" : "MMS.0003",
 "error_msg" : "Invalid parameter: item_id"
}
```
# 状态码

![](_page_39_Picture_102.jpeg)

# 错误码

请参[见错误码。](#page-43-0)

# **5** 附录

# <span id="page-40-0"></span>**5.1** 状态码

HTTP 状态码为三位数, 分成五个类别: 1xx: 相关信息; 2xx: 操作成功; 3xx: 重定 向;4xx:客户端错误;5xx:服务器错误。具体的状态码参见表**5-1**所示。

![](_page_40_Picture_175.jpeg)

#### 表 **5-1** 状态码

![](_page_41_Picture_222.jpeg)

![](_page_42_Picture_232.jpeg)

# <span id="page-43-0"></span>**5.2** 错误码

调用接口出错后,将不会返回结果数据。调用方可根据每个接口对应的错误码来定位 错误原因。

当调用出错时,返回的消息体中是具体的错误代码及错误信息。在调用方找不到错误 原因时,可以联系华为云客服,并提供错误码,以便我们尽快帮您解决问题。

# 错误响应说明

当接口调用出错时,会返回错误码及错误信息说明,错误响应的Body体格式如下所 示。

```
{
   "error_code": "MMS.0001",
   "error_msg": "Request is unauthorized."
}
```
其中, error\_code表示错误码, error\_msg表示错误描述信息。

# 错误码说明

由于MMS服务部署依赖华为云相关平台能力,因此MMS服务错误码会出现 "MMS"、"ModelArts"、"APIGW"、"APIG"开头的错误码。

当您调用API时,如果遇到"APIGW"开头的错误码,请参见**API**[网关错误码](https://support.huaweicloud.com/devg-apisign/api-sign-errorcode.html)进行处 理。

![](_page_43_Picture_299.jpeg)

![](_page_44_Picture_329.jpeg)

![](_page_45_Picture_313.jpeg)

![](_page_46_Picture_406.jpeg)

![](_page_47_Picture_361.jpeg)

![](_page_48_Picture_121.jpeg)

![](_page_49_Picture_314.jpeg)

# <span id="page-50-0"></span>**5.3** 获取项目 **ID** 和名称

# 操作场景

在调用接口的时候,部分请求中需要填入项目ID或项目名称,所以需要获取到项目ID 和名称。有如下两种获取方式:

- 从控制台获取项目**ID**
- 调用**API**获取项目**ID**

# 从控制台获取项目 **ID**

- 1. 登录管理控制台。
- 2. 鼠标移动到右上角的用户名上,在下拉列表中选择"我的凭证"。
- 3. 在"我的凭证"页面,可以查看用户名、账号名,在项目列表中查看项目。

#### 图 **5-1** 查看项目 ID

![](_page_50_Picture_240.jpeg)

多项目时,展开"所属区域", 从"项目ID"列获取子项目ID。

# 调用 **API** 获取项目 **ID**

项目ID通过调[用查询指定条件下的项目信息](https://support.huaweicloud.com/api-iam/iam_06_0001.html)API获取。

获取项目ID的接口为**GET https://{iam-endpoint}/v3/projects**,其中{iam-endpoint}为IAM的终端节点。可以从[地区和终端节点](https://developer.huaweicloud.com/endpoint?IAM)处获取。

响应示例如下,例如图像搜索服务部署的区域为"cn-north-4",响应消息体中查找 "name "为"cn-north-4",其中projects下的"id "即为项目ID。

![](_page_50_Picture_241.jpeg)

# <span id="page-51-0"></span>**5.4** 获取账号名和账号 **ID**

在调用接口的时候,部分请求中需要填入账号名(domain name)和账号ID (domain\_id)。获取步骤如下:

- 1. 注册并登录管理控制台。
- 2. 鼠标移动至用户名,在下拉列表中单击"我的凭证"。 在"API凭证"页面的查看"账号名"和"账号ID"。

# 图 **5-2** 查看账号 ID

![](_page_51_Picture_77.jpeg)